# **CONFIDENTIAL MISSION**

IT'S TIME TO SAVE THE WORLD

Dreameast

**REAL** 

**SECTION** 

Mission Force is a secret organization formed to combat terrorist activity. You'll need lightning fast reflexes and amarksman's eye to keep world peace in this blazing arcadestyle shooter.

The Confidential

Segs, Dreament, the Dreamons, logs, Otrey Test and Confidental Mission are active to be maximal using any Comparation.<br>© SECA / MTMAKER, 2001, All fights Reserved, ways segs,com. The radings look is a transport of the Ligh

#### WARNINGS Read Before Using Your Sega Dreamcast Video Game System

#### CAUTION

Anyone who uses the Dreamcast should read the operating manual for the software and console before operating them. A responsible adult should read these manuals together with any minors who will use the Dreamcast before the minor uses it.

#### HEALTH AND EPILEPSY WARNING

Some small number of people are susceptible to epileptic seizures or loss of consciousness when exposed to certain flashing lights or light patterns that they encounter in everyday life, such as those in certain telewagn images or video games. These seizures or loss of consciousness may occur even if the person has never had an epileptic seizure.

If you or anyone in your family has ever had symptoms related to epilepsy when exposed to flashing lights, consult your doctor prior to using Sega Dreamcast

In all cases, parents should monitor the use of video games by their children. If any player experiences dizziness, blurred vision, eye or muscle twitches, loss of consciousness, disorientation, any involuntary movement or convulsion. IMMEDIATELY DISCONTINUE USE AND CON-SULTYOUR DOCTOR BEFORE RESUMING PLAY.

To reduce the possibility of such symptoms, the operator must follow these safety precautions at all times when using Dreamcast:

- Sit <sup>a</sup> minimum of6.5 feet away from the television screen. This should be as far as the length of the controller cable.
- Do not play if you are tired or have not had much sleep.
- Make sure that the room in which you are playing has allthe lights on and is well lit.
- Stop playing video games for at least ten to twenty minutes per hour. This will rest your eyes, neck, arms and fingers so that you can continue comfortably playing the game in the future.

#### OPERATING PRECAUTIONS

- To prevent personal injury, property damage or malfunction:
- Before removing disc, be sure it has stopped spinning.
- The Sega Dreamcast GD-ROM disc isintended for use exclusively on the Sega Dreamcast video game system. Do not use this disc inany thing other than <sup>a</sup> Dreamcast console, especially not in <sup>a</sup> CD player.
- Do not allow fingerprints or dirt on either side of the disc.
- Avoid bending the disc. Oo not touch, smudge or scratch its surface
- Do not modify or enlarge the center hole of the disc or use <sup>a</sup>disc that iscracked, modified or repaired with adhesive tape.
- Do not write on or apply anything to either side of the disc.
- Store the disc in its original case and do not expose it to high temperature and humidity.
- Do not leave the disc in direct sunlight or near <sup>a</sup>radiator or other source of heat.
- Use lens cleaner and <sup>a</sup>soft dry cloth to clean disc, wiping gently from the center to the edge. Never use chemicals such as benzene and paint thinner to clean disc.

#### PROJECTION TELEVISION WARNING

Still pictures or images may cause permanent picture tube damage or mark the phosphor of the CRT. Avoid repeated or extended use of video games on largo-scroon projoctioii lolevisions.

#### SEGA DREAMCAST VIDEO GAME USE

This GD-ROM can only be used with the Sega Dreamcast video game system. Do not attempt to play this GD-ROM on any other CD player; deing so may damage the hondphones and/or speakers. This game is licensed for home play on the Sega Dreamcast video game system only. Unauthorlzod cnpymu, <sup>i</sup> iiiiroiliiolion, ronlal, public performance of this game is <sup>a</sup> violation of applicable laws. The characters and gyents portrayed in this oppe are purely littlead. Any similarity to other persons, living or dead, is ourely coincidental.

Thank you for purchasing Crazy Taxi 2. Please note that this software is designed only for use with the Dreamcast console. Be sure to read this instruction manual thoroughly before you start playing.

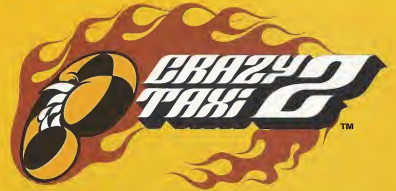

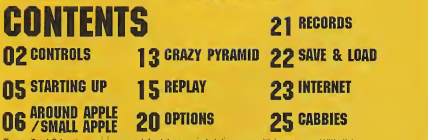

Crazy Taxi <sup>2</sup> is a memory card (sold separately) compatible game. With this game, 20 blocks of memory are needed to save a game file. Never turn OFF the Dreamcast power, remove the memory card or disconnect the controller while the game data is being saved or loaded.

# **CONTROLS**

Crazy Taxi 2 is a one player game. You may play this game with the Dreamcast Controller or Rally Wheel (sold separately). Please connect the controller to Control Port A of the. Dreamcast console. **R. All button assignments shown are default assignments.** 

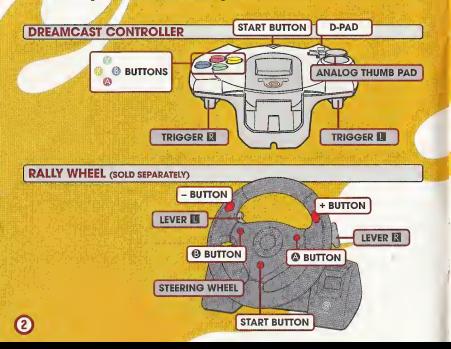

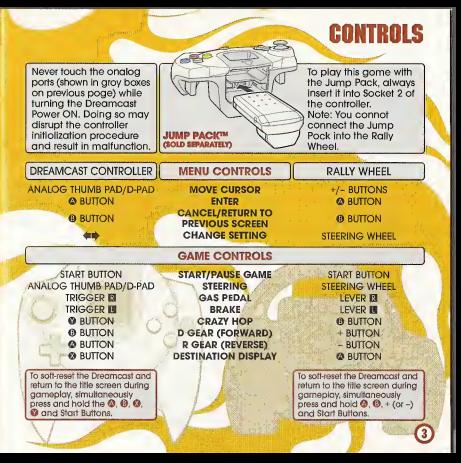

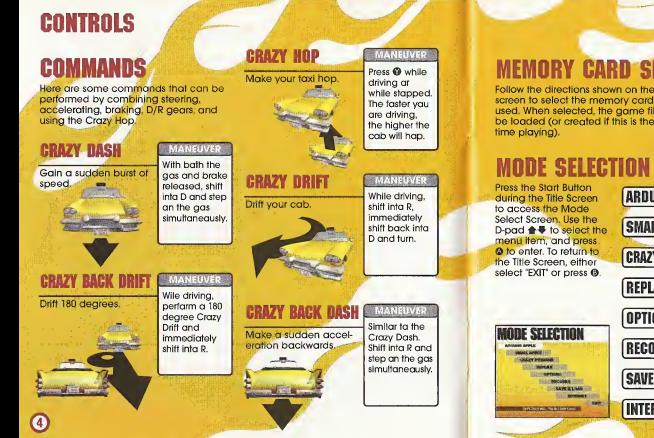

# **MEMORY CARD SELECTION**

screen to select the memory card to be used. When selected, the game file will be loaded (or created if this is the first

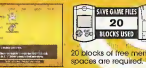

**STARTING UP** 

spaces are required.

# MODE SELECTION SCREEN

#### **ABDUND APPLE PAS** Main map. SMALL APPLE **P.OG** Alternate map. Play mini-games to hone your **CRAZY PYRAMID P.13** driving skills. Record gameplay drid view REPLAY P.15 replay-files. OPTIONS P.20 .Change various game settings. RECORDS P.21 View records of each mode. SAVE & LOAD p.22 Save or load records. INTERNET P.23 Connect to the website to upload scores and replays.ദ

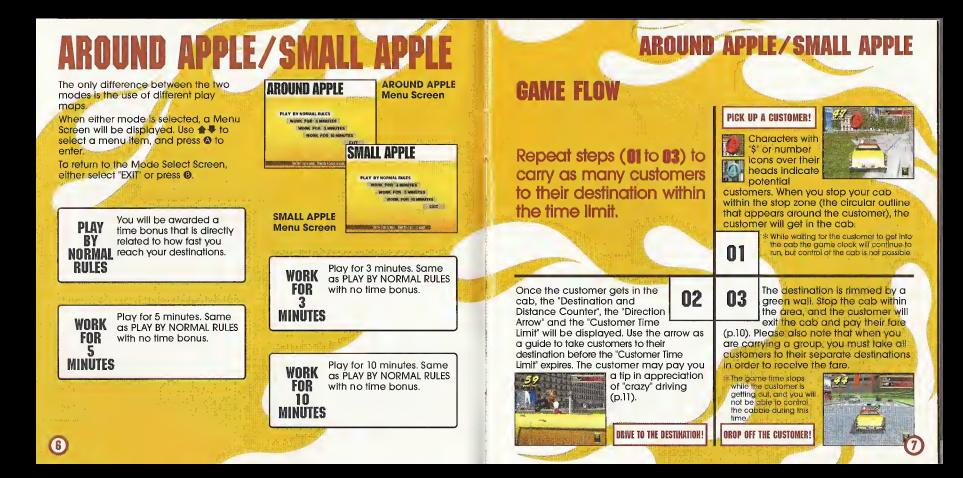

**AROUND APPLE/SMALL APPLE** 

**TIME** 

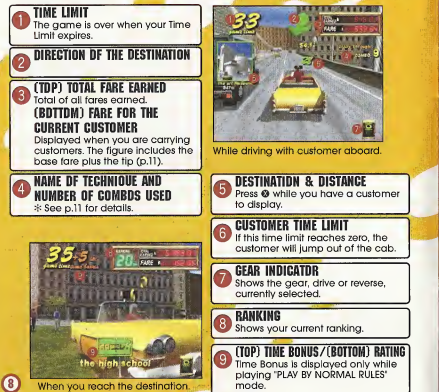

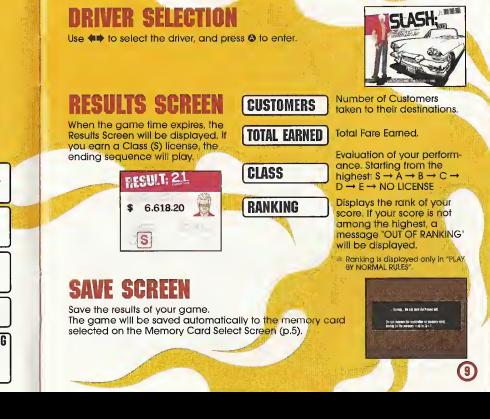

AROUND APPLE/SMALL APPLE

# **AROUND APPLE/SMALL APPLE**

## **CUSTOMERS' MARKS** CUSTOMERS WITH A "\$" MARK

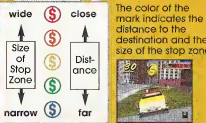

**in A "S" MARK THE CONSTRUCT THE CONSTRUCT OF A NUMERAL**<br>The color of the The number indicates the actual<br>distance to the number of customers in the<br>distance to the aroun Deliver each customer to The color of the destingtion and the size of the stop zone

### **FARES CUSTOMER TIME LIMITS AND FARES**

When you pick up a customer, a Customer Time Limit will be displayed at the center of the screen. If you successfully deliver the customer before this time runs out. the amount of fare will be added to your total earned fare. If time expires, the customer will jump out of the cab

**10** 

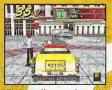

Deliver the customer within the time limit to rake in the cash!!

The number indicates the actual number of customers in the group. Deliver each customer to their destination within the Customer Time Limit (see below) to earn big money, iceas If you failto deliver U)all customers, the fare will not be paid.

> If you fail to deliver within the time limit the customer will jump out of the cab without paying.

# AROUND APPLE/SMALL APPLE

#### FARES AMD TIPS

The three types of fares that can be earned are as follows:

#### BASE FARE The base fare is calculated according to the distance of the destination. It appears when you pick up a customer.

TIPS (SEE RELOW) Added to the fare whenever you make a radical maneuver to the delight of the customer.

**CRAZY-DRIE** 

TIME BONUS FARE Awarded fortime remaining on the Customer Time Limit.

#### TIPS AND RADICAL MANEUVERS

While carrying a customer, if you make a radical maneuver to the delight of the customer, a tip will be added to the fare. The following are ways to "please" a customer.

\* For group customers, the amount of tip added is multiplied by the number of customers aboard.

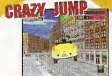

Use jump ramps or crazy hops to get airborne for a given amount of time.

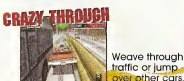

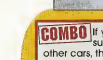

Drift your cab for a given amount of time-

**CAMRO** If you earn tips in succession without hitting other cars, they will be counted as a combo. The tip rate increases with each trick. Once you hit an object or car the combo counter will be reset to zero.

# **AROUND APPLE/SMALL APPLE**

# **TIME BONUS**

When you reach the desti-<br>nation, you will be award-<br>SPEEDY nation, you will be awarded bonus time according<br>to the argount of the **BODUS:** this sec to the amount of the Customer Time Limit remaining. The quicker you reach your destination, the more time bonus you wiilreceive.

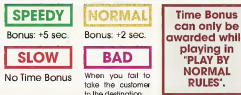

PAUSE MENU

While playing either "AROUND APPLE", "SMALL APPLE", "CRAZY PYRAMID" or "REPLAY", press the Start Button to display the Pause Menu. Use **↑ ■** to select the menu item, and press <sup>®</sup> to enter.

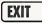

**EXIT** Continue the game

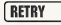

Restart the game from the beginning.

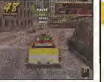

Time Bonus current while playing in **NORMAL** RULES.

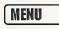

"AROUND/SMALL APPLE: Return to the Mode Select Screen. "CRAZY PYRAMID": Return to the Pyramid Menu Screen. "CRAZY DRIVIN'": Return to the Drivin' Menu Screen.

**VIBRATION** Toggles the Jump Pack setting (ON/OFF).<br>
WIDHAITION :: Can only be selected if the Jump Pack is connected.

# CRAZY PYRAMID

A variety of mini-games to perfect your driving skills. When the Pyramid Menu is displayed, use  $\triangleq$  . to select, and press  $\heartsuit$  to enter. To return to the Mode Select Screen, either select "EXIT" or press ®.

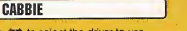

Use duty to select the driver to use.

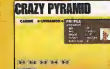

MINI-GAMES

Use  $\triangle$   $\Downarrow$   $\Downarrow$   $\Downarrow$  to select the Mini-Game<br>to play. The rules to the selected Mini-Game and its record will be dis-: played on the right side of the screen. Press the Start Button to view advice for the selected Mini-Game. Press  $\otimes$  to start the game.

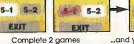

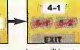

at the bottom...

...and you willhave a new selection above.

At tirst, you can only choose from 5 mini games. If you clear 2 mini-games (next to each other), a new game can be selected.

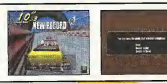

If you achieve a new record, you can save the gameplay data to view later on. For contents and controls regarding saving, please refer to "SAVING GAMEPLAY" on p.l7.

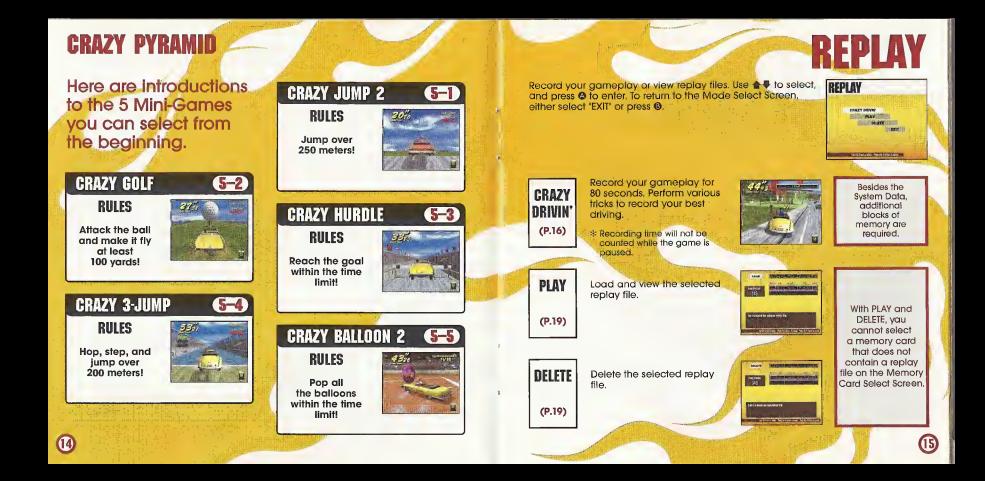

# **REPLAY**

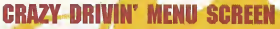

When "CRAZY DRIVIN" is selected, the Crazy Drivin' Menu<br>Screen will be displayed. Use  $\spadesuit \clubsuit$  to select the menu item and  $\n **41**\n to change settings. To return to the Mode Select$ Screen, either select 'EXIT' or press ®.

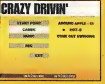

**START POINT** Select the starting point. Choose from 5 starting points in both "AROUND APPLE" and "SMALL APPLE."

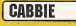

Select the cabbie to be used with  $\leftarrow$ 

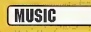

MUSIC Select the music to be played for the session with  $\leftrightarrow$  Press @ to listen to the selected music.

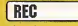

REC When all settings are completed, select REC and press @ to start recording your gameplay.

# SAVING GAMEPIAY

After recording is completed, a menu (shown to the right) will be displayed. Use  $\triangleq$  + to select menu items, and press  $\odot$  to enter.

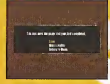

REPIAY

**SAVE** 

Save the replay data to a memory and services, and can card. When you select a memory card, a replay file list will be card, a replay file list will oe displayed. Select a place to save. When there are not enough blocks available, "DELETE" will appear. Select a file to be deleted, and you will be asked to confirm your action. Select "YES" to delete the file, and<br>start the process over from the Memory Card Select Screen.

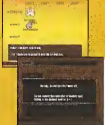

©

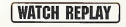

View a replay you just recorded (see p.l8 for controls).

**RETURN TO MENU** Return to C

Return to Crazy Drivin' Replay Menu Screen without saving with the replay.

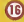

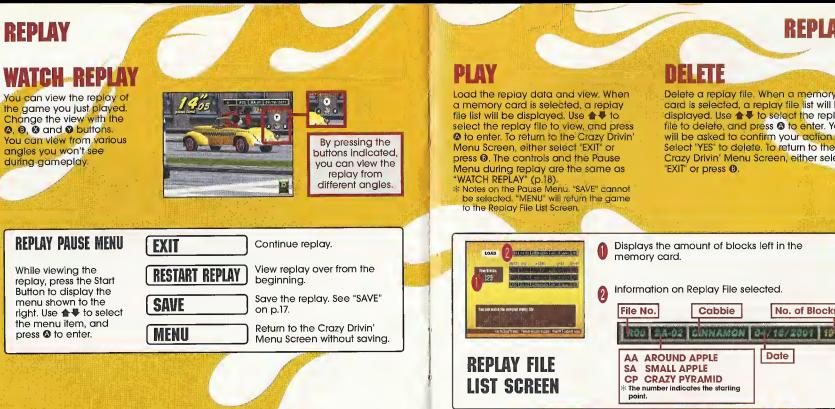

**B** 

# **REPLAY**

# **DELETE**

Delete a replay file. When a memory card is selected, a replay file list will be displayed. Use  $\spadesuit \clubsuit$  to select the replay file to delete, and press @ to enter. You will be asked to confirm your action Select "YES" to delete. To return to the Crazy Drivin' Menu Screen, either select "EXIT" or press ®.

Cabbie | No. of Blocks

Date

侗

# **OPTIONS**

Adjust various game settings. Use  $\color{red}\bullet\color{black}$  to select a menu item, and the Mode Selection of the setting. To return to the Mode Selection Screen, either select "EXIT" or press <sup>®</sup>

### **Committee Service MARKET COMPANY**

#### **AUDIO**

Adjust the sound settings.

MUSIC VOLUME

Adjust the sound level of the background music.

#### **SE VOLUME**

**VIRRATION** 

20

Adjust the sound level of sound effects.

CONTROLLER SETTING

Change the button assignment from preselected configurations (for both Dreamcast Controller and Rally Wheel).

#### Toggles the Jump Pack setting (On/Off). (Can only be selected if the Jump Pack is connected.)

View the top records in each mode. Use  $\triangleq \blacktriangleright$  to select the mode to view, and  $\triangleleft\blacktriangleright$  to change the page. To return to the Mode Select Screen, either select 'EXIT' or press @.

### AA Records for 'AROUND APPLE". SA Records for "SMALL APPLE". CP Records for "CRAZY PYRAMID". **BY MORAL SER** . *<u>RESERVE BAR BARRAS</u>*

**Charles MORTEN BERTHERE** 

#### **MATCHROOM**

#### **DISPLAYED ITEMS**

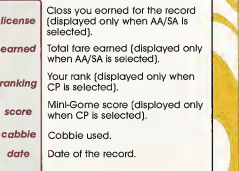

Ωĩ

**RECORDS** 

# **SAVE & LOAD**

Save ar load game records. Use  $\triangleq$  + to select the mode, and press @ to enter. To return to the Mode Select Screen, either select "EXIT" or press ©. Note: Save and Load cannot be selected If no memory card Is connected.

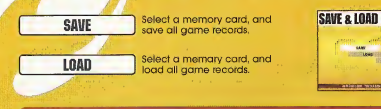

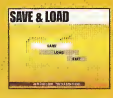

A memory card cannot be selected If: SAVE: There is nat enaugh blacks available in the memary card. LOAD: There is na Crazy Taxi System Data.

Connect to the Internet, and view the official "Crazy Taxi 2" web page.

Please note that the contents of the web page are updated periodically. The actual screens may differ from the screenshots inthis instruction manual.

Enter your ISP (Internet service provider) information using the Planet Web Browser, included with the Dreameast unit, to access the web page.

> Inquiries: Internet:<br>Telephone:

SEGA Customer Service Department<br>www.sega.com 1-800-USA-SEGA

INTERNET

23

While an the Mode Select Screen, select "INTERNET," and the local home page will<br>be displayed. Move the pointer and make your selection.

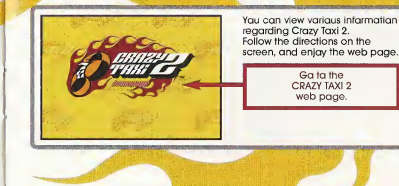

 $\overline{2}$ 

## INTERNET

# **BROWSER CONTROLS**

While'viewing web pages, you can move the cursor with the D-Pad, To press the onscreen button, press @. Additional commands can be given through E Menu and B Menu.

### **DE MENU**

#### Press **II** to apen/close

**HOME MAIL**<br>OPTION CONNECT/DISCONNECT **GOTO GAME HP** EXIT TO GAME

Return to fhe default home page. Receive mail. Change browser settings. Connect to or disconnect from the ISP, Jump to the game's web site. Quit the browser and return to the game.

#### **EN MENU**

#### Press **El** to open/close.

**FILE** 

BACK Go back to the previous page.<br>**FORWARD** Go forward to the next page.<br>**RELOAD** Refresh the data on the page you are currently reading. **CANCEL** Stop the loading of a web page.<br>**200M** Enlarge the page (press again to return to the normal size). : Opens a File Utility menu.

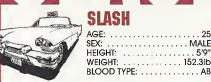

SI I

SEX: . . . . . . . . . . . . . . . . . . MALE HEIGHT: 5'9" WEIGHT: 152.31b BLOOD TYPE: AB

LASH

**CARRIES** 

Nihilistic, cool, and a tad bit insane, "Slash" is a hip guy in cool threads. Some say he's irresponsible, but ask anyone and they'll say Slash takes care of his bros. One might think Slash would always be surrounded by friends, but once you get to know him you'll soon learn that most people shy away. Why? Because Slash is a man with two faces. He can lose his temper over even the smallest matters. And once he does, there's absolutely no one that can stop him. Everyone around him becomes an enemy. Anyone who approaches him when he isangry must either be a brave soul or a complete idiot. Luckily, everyone knows that: as long as you don't get on his nerves. Slash will da his jab well. In fact. Slash's first class driving skills have garnered him a very loyal following. Why did he become a cabbie? No one dares ask. But if you were to ask around, everyone would say it was probably just a whim.

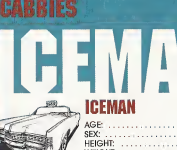

. ... 28 . MALE AGE: SEX: WEIGHT: . . . . . . . . . . . . 183.2lb WEIGHT: BLOOD TYPE:

Cool looks and a hint of madness, "Iceman" is a cabbie with an attitude!

He does everything his own way, and never pays a compliment to anyone, even at work. Whenever a customer compliments him, you can expect a brusque reply. For him, success is the only option and it isn't open fordebate. If anyone criticizes him for his mistakes, he willstare at them and say, "You got a problem with what I'm doin'?" Nothing is impossible for Iceman. Even when he makes a mistake, he considers it a spontaneous happening.

Perhaps it was his destiny to become a cabbie. With his personality, there's bound to be problems. and because of this, no job has lasted long. But one day, while driving his car, he saw an old man hitchhiking. He let the old man aboard, and in his usual high speed, delivered him to his destination. The old mon was so grateful, he gave him o huge tip. The next day, he painted his car yellow and the rest is history. Iceman drives his toxi just to get by, and spends peaceful days with his beloved .dog, a boxer named "BB."

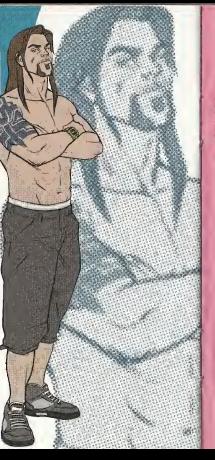

## **CINNAMONA** CINNAMON AGE: 18 SEX: ................ FEMALE

### HEIGHT: 5'5'' WEIGHT: 114.81b BLOOD TYPE: O

Charming looks and incredibly cheerful, "Cinnamon" is a spunky girlwith some serious driving skills. Think positively, that's her policy. The problem is that she often has trouble distinguishing between what is right and what is wrong. When trouble arises, she often forgets mistakes and lessons from the past. She is very forgetful, but with her earnest and caring attitude, and cheerfui disposition, there is no one in this town who dislikes her. Everyone always wonders why she never learns; they end up giving her the same advice time and time again. She loves life whenever she is being praised. Having the chance tomeet and please so many people every day is the reason Cinnamon chose this career. Her driving skills and maneuvers always delight her passengers, but occasionally she pushes it a bit too far.

**CABRIES** 

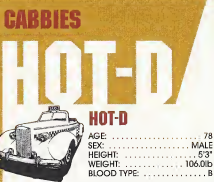

"Hot-D" Is an old man who manages to be incredibly cheerful and physically youthful. He's a thrill-seeking cabbie who loves making money! At one time a wild and crazy stunt driver, Hot-D always wondered how he could make more green. Then, one doy, while visiting the West Coost to film stunts for o big action movie. Hot-D was driving downtown when he sow a yellow blur streak past him on the road. It was a cabbie driving his taxi with skills that would impress even the best professional stunt driver. With superior driving skills. Hot-D caught up with the cab to get o closer look. That is when it downed on him that he could take his driving skills back East and make a ton of money. He immediately headed home, pointed his favorite cor, and concentrated on improving his social talents. He knew that delighting customers was the way to earn the big bucks. Hot-D is well known forhis superior service, and his customers are always impressed with his "driving-whiie talking" skills. Occosionally, this talent gets him into o bit of troubie when he becomes so enguifed inconversation that he forgets to drop his customers off. Luckily, one of his greatest skills is caiming down angry customers. Hot-D's . theory is, if they're anary, they won't leave a tip-and as 28 you know; it's all obout the green.

# **CREDITS**

The following credits list the staff responsible for the localization, marketing and manual development for the U.S; version of Crazy Taxi 2. Credits for the original development staff of the game are listed in the credits of the game itself.

**PRODUCT DEVELOPMENT** CREATIVE SERVICES<br>
VP of Localization<br>
Project Manager VP of Localization<br>Fin Shimazaki Localization Manager<br>Osamu Shibamiya Localization Producer Lead Tester Walter Kim esistant Lead Testers Designer Designer Takeshi Nichimura ia<br>
Redro Ponce Supervisor Pedro Ponce

MARKETING: **Product Manager SPECIAL THANKS** Associate Product Manager, ; Mike Rhinehart

Angela Santos

MANUAL PRODUCTION (SOJ)<br>Writer Translator Fumiaki Tomura Makoto Nishino Yoshihiro Sakuta

Shinobu Shindo

All storefront likenesses and logos are trademarked properties of their respective companies, © 2001.

Special Thanks to;

HMV, Hard Rock Cafel International, Inc., FAO Schwarz, Burger King Brands, Inc., Gap Inc.

## **CREDITS**

Who The Hell Cares & Crash Vocals Guitars Bass Drums Vintage Keyboards Scott Kirkland DJ Additional DJs Tommy Lee & TiLo Danny Lohner, Ken Andrews, Scott Phaff Randy Jackson, Chris Chaney, Audrey Wietchman Tommy Mixmaster Mike DJ Product, Bobby B

"Crash" Written by Tommy Lee ®,1999 EMI APRIL MUSIC INC. & METHODS OF MAYHEM MUSIC All Rights For METHODS OF MAYHEM MUSIC. Controlled and Administered by EMI APRIL MUSIC INC. (ASCAP) All Rights Reserved. International Copyright Secured. Used by Permission.

"Who The Hell Cares" : Written by Tim Murray, Tommy Lee & Calvin Braadus Lic<br>60-1999 EMI APRIL MUSIC INC., MR. ONSUM AND MY OTHASHITZ INC., METHODS OF MAYHEM MUSIC & MY OWN CHIT MUSIC All Rights For MR. ONSUM OTHASHITZ INC. & METHODS OF MAYHEM MUSIC. Controlled and Administered by EMI APRIL MUSIC INC. (ASCAP) All Rights for MY OWN CHIT MUSIC Controlled<br>and Administered by FMI **BLACKWOOD MUSIC INC. (BMI)** All Rights Reserved. International Copyright Secured. Used by Permission.

Phil X, Tommy, Kai Markus, courtesy of Columbia Records "Americana" performed by the Offspring by arrangement with Sony Music New Media **Licensing** www.offspring.com

"No Brakes" performed by the Offspring courtesy of Columbia Records by arrangement with Sony Music New Media Licensing www.offsprlng.com :<br>|aw Med<br>|aw Med<br>|aw Med

"Walla Walla" performed by the Offspring courtesy of Columbia Records by arrangement with Sony Music New Media Licensing • WWW,pffspring.com ...

"Come out Swinging" performed by the Offspring : courtesy of Columbia Records by arrangement with Sony Music New Media Licensing www.offspring.com

"One Fine Day" . performed by the Offspring courtesy of Columbia Records : by arrangement with Sony.Music New Media Licensing www.offspring.com

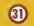

**NOTES** 

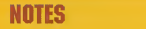

----

- — - — - — -- - — NetFront **CONTRACTOR** 

Neffrant and JV-Lite (JV-Lite is campliant with Java specification) by Access Ca., Ltd. is adapted for the internal Eunction of this product. NetFront and IV-Life are registered trademarks of Access Ca., Ltd., in Japan, Java and all Java-based trademarks and lagas are trademarks and realstered trademarks at Sun Microsystems, Inc. in the U.S. and ather cauntries. All brands and product names are trademarks ar realstered trademarks of their respective, companies. This saftware includes the fant(s) licensed by NEC Office Systems, Ltd. This saftware is based in part an the wark at the Independent JPEG Graup

## \*THIS LIMITED WARRANTY IS VALID FOR U.S. AND CANADIAN SEGA DREAMCAST SOFTWARE MANU-FACTURED FOR SALE IN AND PURCHASED AND OPERATED IN THE UNITED STATES AND CANADA, ONLY!

#### Limited Warranty

Sega of America, Inc. warrants to the original consumer purchaser that the Sega Dreamcast GD-ROM shall be free from defects in material and workmanship for a period of 90-days from the date of purchase. If a defect covered by this limited warranty occurs during this 90-day warranty period, the defective GD-RDM or component will be replaced free of charge. This limited warranty does not apply if the defects have been caused by negligence, accident, unreasonable use, modification, tampering or any other causes not related to defective materials or workmanship. Please retain the original or <sup>a</sup> photocopy of your dated sales receipt to establish the date of purchase for in-warranty replacement. For replacement, return the disc, with its original packaging and receipt, to the retailer from which the software was originally purchased. Inthe event that you cannot obtain <sup>a</sup> replacement from the retailer, please contact Sega to obtain support.

#### Obtaining technical support/service

To receive additional support, including troubleshooting assistance, please contact Sega at web site (http://www.sega.com/customer\_service), e-mail (support@sega.com), or 800 number (1-800-USA-SEGA). Instructions en frangais, telephoner au (1-800-872-7342).

#### LIMITATIONS ON WARRANTY

ANY APPLICABLE IMPLIED WARRANTIES, INCLUDING WARRANTIES OF MERCHANTABILITY AND FITNESS FOR A PARTICULAR PURPOSE, ARE HEREBY LIMITED TO 90-DAYS FROM THE DATE OF PURCHASE AND ARE SUBJECT TO THE CONDITIONS SET FORTH HEREIN. IN NO <sup>I</sup> VLNT SHALL SEGA OF AMERICA, INC., BE LIABLE FOR CONSEQUENTIAL OR INCIDENTAL DAMAGES RESULTING FROM THE BREACH OF ANY EXPRESS OR IMPLIED WARRANTIES. THE PROVISIONS OF THIS LIMITED WARRANTY ARE VALID IN THE UNITED STATES ONLY. SOM STATES DO NOT ALLOW LIMITATIONS ON HOW LONG AN IMPLIED WARRANTY LASTS, OR EXCLUSION OF CONSEQUENTIAL OR INCIDEN-IA( DAMAGES, SO THE ABOVE LIMITATION OR EXCLUSION MAY NOT APPLY TO YOU. THIS WARRANTY PROVIDES YOU WITH SPECIFIC LEGAL RIGHTS. YOU MAY HAVE OTHER RIGHTS WHICH VARY FROM STATE TO STATE.

#### **ESRB RATING**

<sup>I</sup> Ins product has been rated by the Entertainment Software Rating Board. For information about the ESRB rating, or to comment about the ippropriateness of the rating, please contact the ESRB at <sup>1</sup> -800-771-3772.

is registered inthe U.S, Patent and Trademark Office. Sega, Dreamcast, the Dreamcast logo, and Crazy Taxi are either registered trademarks or trademarks of Sega Circation. This game is licensed for use with the Sega Dreamcast system only Copying and/or transmission of this game is strictly prohibited. Unauthorized rental or public performance ofthis game is <sup>a</sup> violation of applicable laws. ©SEGA CORPORATION, 2001. Sega of America Dreamcast, Inc. P.O. Box 7639, San Francisco, CA 94120. All Rights Reserved. www..sega.com. Programmed in Japan. Made and printed in the USA. Product covered under one or more oftho following: U.S. Patents No's: li, 460,374; 5,627,895; 5,688,173; 4,442,486, 4,454,594; 4,462,076; 8,102,800 Re. 35,839; Japanese Patent No. 287053B (Patents ponding inU.S, and other countries); Canadian Patent No. 1,183,276,

NotFront and JV-Lite | JV-Lite is compliant with Java specification) by Access Co., Ltd. is adopted for the Intornet function of this product, NetFront and JV-Lite are regislurod trademarks of Access Co,, Ltd. in Japan, Java and allJava-based trademarks and logos are trademarks or registered trademarks of Sun Microsystems, Inc. in the l)S and other countries. All brands and product names are trademarks of registered trademarks of their respective companies. This software includes the font(s| licensed by NEC Office Systems, Ltd. This software is based in part on the work of the independent JPEG Group. This software includes the Dream Flyer viewer which can be used III viow received Dream Flyer and P-Rabbit system mail. Dream Flyer and P-Rabbit are trademarks of COLABO, Inc.

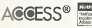

X⊱macromedia